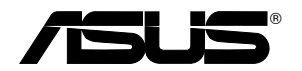

## **USB-N66 Adaptor wireless cu două benzi (Pentru reţelele wireless 802.11a/g/b/n)**

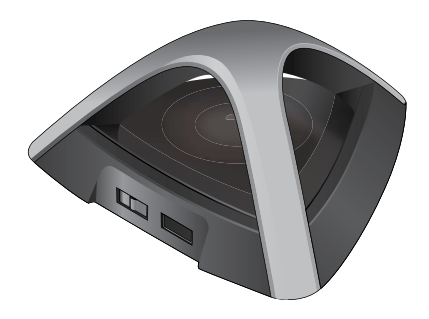

# **Manualul utilizatorului**

### RO7253

Prima editie Martie 2012

#### **Copyright © 2011 ASUSTeK COMPUTER INC. Toate drepturile rezervate.**

Nicio parte a acestui manual, inclusiv produsele şi software-ul descris în el, poate fi reprodusă, transmisă, transcrisă, stocată într-un sistem de căutare sau tradus în altă limbă, sub orice formă sau prin orice mijloace, cu excepţia documentaţiei păstrate de cumpărător pentru backup, fără permisiunea expresă scrisă a ASUSTeK COMPUTER INC. ("ASUS").

Garanția produsului sau service-ul vor fi extinse dacă: (1) produsul este reparat, modificat sau schimbat, în aşa fel încât repararea, modificarea sau schimbarea să fie autorizată de ASUS, sau (2) numărul de serie al produsului este deteriorat sau lipseşte.

ASUS OFERĂ ACEST MANUAL "CA ATARE", FĂRĂ NICIO GARANŢIE, FIE EA EXPRESĂ SAU IMPLICITĂ, INCLUZÂND, ÎNSĂ NELIMITÂNDU-SE LA GARANTIILE IMPLICITE SAU CONDITIILE DE VALDABILITATE SAU POTRIVIRE ÎNTR-UN SCOP ANUME. ÎN NICIO EVENTUALITATE ASUS, DIRECTORII, FUNCŢIONARII SAU AGENŢII SĂI SUNT RĂSUNZĂTORI PENTRU ORICE PAGUBE INDIRECTE, SPECIALE, ACCIDENTALE (INCLUSIV PIERDERE PROFITURI, PIERDEREA AFACERII, PIERDEREA FOLOSINŢEI SAU A DATELOR, ÎNTRERUPEREA AFACERII ETC.), CHIAR DACĂ ASUS A FOST ÎN PREALABIL SFĂTUIT DE POSIBILITATEA UNOR ASEMENEA DAUNE PROVENITE DIN ORICE EROARE SAU DEFECT DIN ACEST MANUAL AU PRODUS.

SPECIFICATIILE SI INFORMATIILE PREZENTATE ÎN ACEST MANUAL SUNT FURNIZARE EXCLUSIV CU TITLU INFORMATIV, ŞI POT FI MODIFICATE ORICÂND, FĂRĂ PREAVIZ, ACEASTA NEINTRÂND ÎN OBLIGAŢIILE ASUS. ASUS NU ÎŞI ASUMĂ NICIO RESPONSABILITATE SAU OBLIGAȚIE PENTRU ORICE ERORI SAU INEXACTITĂTI CE POT APĂREA ÎN ACEST MANUAL, INCLUSIV PRODUSELE ŞI SOFTWARE-UL DESCRISE  $îN$  FL.

Numele produselor şi companiilor din acest manual pot sau nu pot fi mărci înregistrate sau drepturi de autor ale companiilor respective, şi sunt folosite doar pentru identificare sau explicații și în beneficiul proprietarilor lor, fără intenție de a încălca legea.

## **Cuprins**

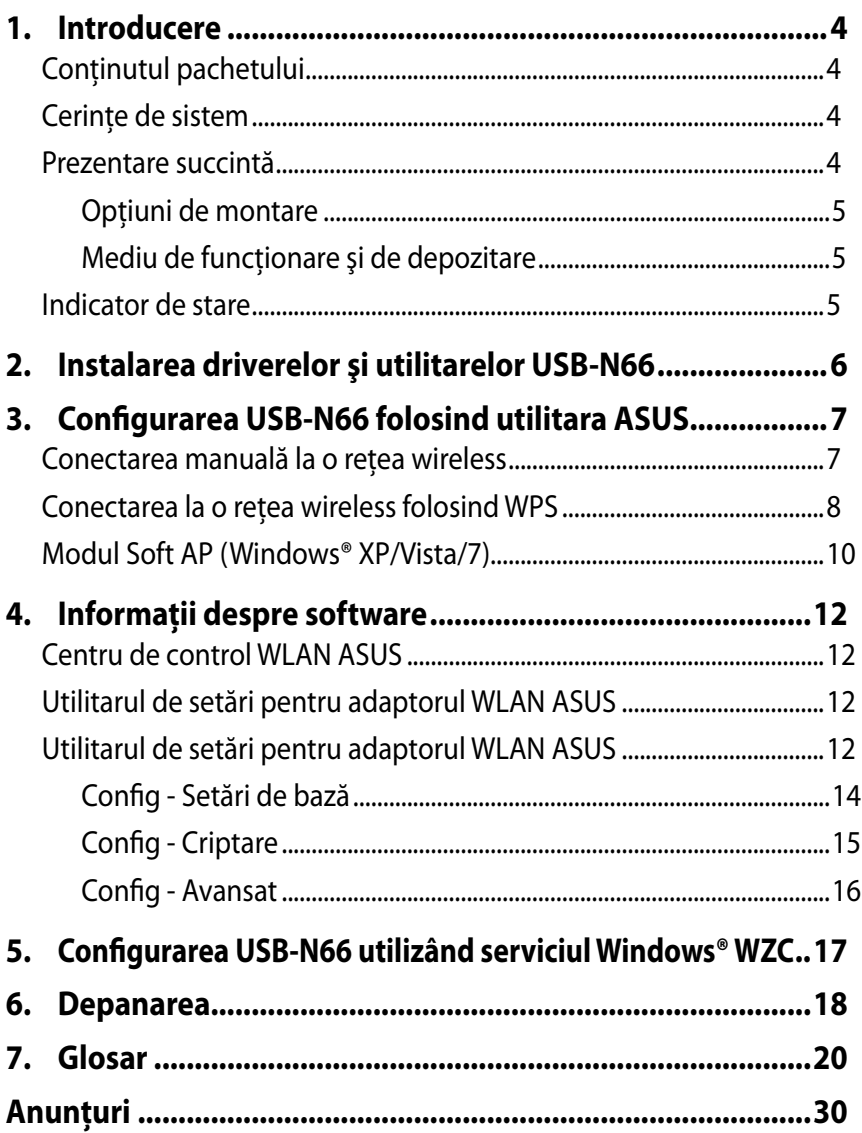

## <span id="page-3-0"></span>**1. Introducere**

## **Conţinutul pachetului**

- 
- $\overline{1}$  1 Ghid rapid de pornire
- $\overline{1}$  1 CD de ajutor

 $\overline{1}$  1 ASUS USB-N66  $\overline{1}$  1 Certificat de garanție<br>  $\overline{1}$  1 Ghid rapid de pornire<br>  $\overline{1}$  1 Cablu USB

**NOTĂ:** Dacă unul din aceste articole este deteriorat sau lipseşte, contactati imediat vânzătorul

## **Cerinţe de sistem**

nainte de folosirea adaptorul WLAN USB-N66, verificați dacă sistemul dvs îndeplineşte următoarele cerinţe:

- 
- 
- Vindows<sup>®</sup> XP/ Vista/7 **•** Porturi USB 2.0<br>512MB system memory or larger Unitate de disc optic  $\cdot$  512MB system memory or larger
	-

### **Prezentare succintă**

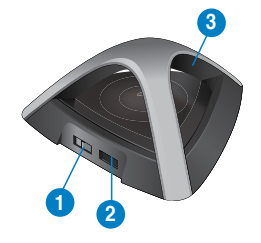

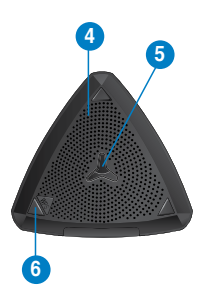

- 1) Comutator de alimentare standard/ridicată (Glisaţi comutatorul la stânga sau la dreapta pentru a utiliza alimentarea standard sau alimentarea ridicată)
- 2) Port USB
- 3) Indicator LED
- 4) Fante aerisire
- 5) Orificii de montare pe perete
- 6) Buton WPS

## <span id="page-4-0"></span>**Opţiuni de montare**

Afară din cutie, routerul ADSL fără fir ASUS este creat pentru a fi asezat pe o suprafată plană ridicată precum Unitatea poate fi, de asemenea, modificată pentru a fi montată pe un perete sau tavan.

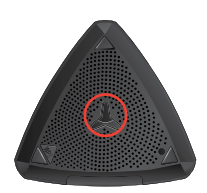

- 1. Verificati partea inferioară pentru a găsi clema pentru montare.
- 2. Realizaţi două găuri pe un perete sau pe o suprafaţă plată.
- 3. Strângeţi un şurub până la limita de 1/4'' (6,35 mm).
- 4. Fixaţi clema dispozitivului USB-N66 pe şurub.

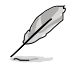

#### **NOTAS:**

- Reglaţi şurubul, dacă nu puteţi fixa dispozitivul USB-N66 de şurub sau dacă acesta este prea slăbit
- Şurubul nu este inclus în conţinutul ambalajului pentru USB-N66.

## **Mediu de funcţionare şi de depozitare**

- 1. Temperatură în stare de funcţionare: temperatură ambientală cuprinsă  $în$ tre 0 $°C$  si 40 $°C$
- 2. Temperatură de depozitare: temperatură ambientală cuprinsă între  $-10^{\circ}$ C si 70 $^{\circ}$ C
- 3. Umiditate: între 5% şi 90% (fără condensare)

## **Indicator de stare**

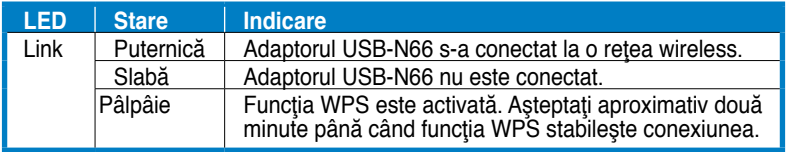

#### **Butonul hardware WPS (numai pentru sisteme de operare Windows®)**

Apăsați pe butonul hardware WPS timp de aproximativ 3 secunde sau alegeti "Use the WPS button" (Utilizare buton WPS) din interfata WPS Wizard (Expert WPS) și apoi apăsați pe butonul hardware pentru a vă conecta la conexiunea wireless.

## <span id="page-5-0"></span>**2. Instalarea driverelor şi utilitarelor USB-N66**

**IMPORTANT:** Instalati adaptorul WLAN USB-N66 în computerul dvs înainte de instalarea driverului şi utilitarelor din CD de ajutor din pachet.

#### **Pentru a instala driverul şi utilitarele pentru adaptorul ASUS USB-N66:**

1. Aşezaţi CD-ul de ajutor din pachet în unitatea optică de citire. Un ecran de autorulare apare dacă funcția autorulare este activată în computerul dvs.

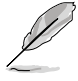

**NOTĂ:** Dacă funcția de autorulare nu este activată în computerul dvs, faceţi dublu click SETUP.EXE din rădăcina directorului pentru a rula CD-ul de ajutor.

2. Din ecranul Autorulare, selectați limba dvs si efectuati click pe **Install Utilities (Instalează Utilitarele)/Driver (Driverul)**.

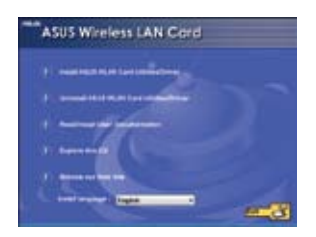

4. Selectaţi **Use ASUS WLAN Utilities (Utilizare utilitare WLAN ASUS)**.

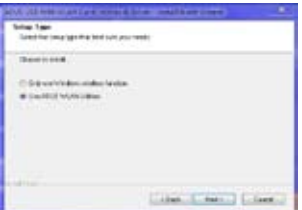

3. Un ecran cu **InstallShield Wizard (Ghidul de instalare)** va apărea. Faceţi click pe **Next (Următorul)** pentru a continua.

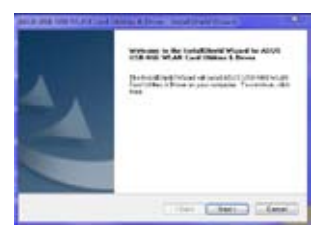

4. Click **Install (Instalează)** pentru a porni instalarea.

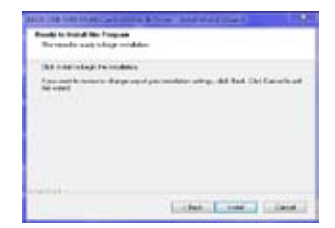

<span id="page-6-0"></span>6. Faceţi clic pe **Finish (Terminare)** pentru a finaliza instalarea.

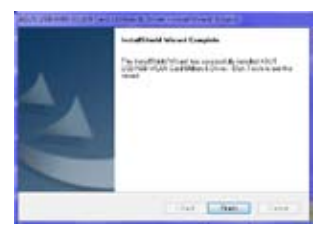

## **3. Configurarea USB-N66 folosind utilitara ASUS**

## **Conectarea manuală la o reţea wireless**

#### **Pentru a conecta manual USB-N66 la o staţie (modul Ad-hoc):**

1. Faceti clic pe pictograma utilitarului de setări pentru adaptorul WLAN ASUS din bara de sistem Windows®, apoi selectaţi **Wireless Setting (Setare wireless)**.

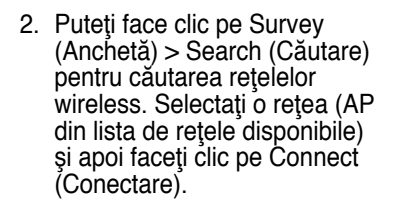

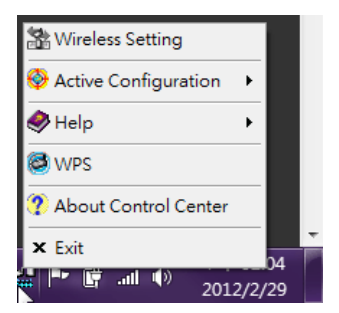

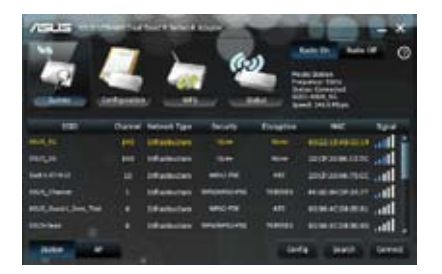

<span id="page-7-0"></span>3. Dacă Securitatea este activată în AP sau statie, faceți aceleași setări de securitate la adaptorul WLAN cu cele ale AP sau ale statiei. Click **Save (Salvare)**.

Conectarea e finalizată. Pagina Status (Stare) afisează informații ca starea de asociere, rata de informatii curente, și starea radio.

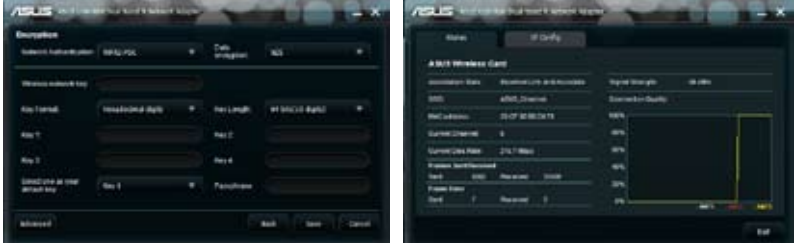

## **Conectarea la o reţea wireless folosind WPS**

Adaptorul WLAN ASUS USB-N66 suportă funcția WPS care vă ajută să configuraţi uşor o reţea wireless sigură.

**IMPORTANT:** Asigurați-vă că AP sau stația la care doriți să vă conectați  $\mathcal S$  suportă functia WPS.

Pentru a conecta USB-N66 la un punct de acces (AP) WPS activat sau o stație folosind WSP apăsați butonul :

1. Click tab-ul **WPS**.

2. Selectaţi **Join a Use the WPS button (Utilizare buton WPS)**, apoi click **Next (Următorul)**.

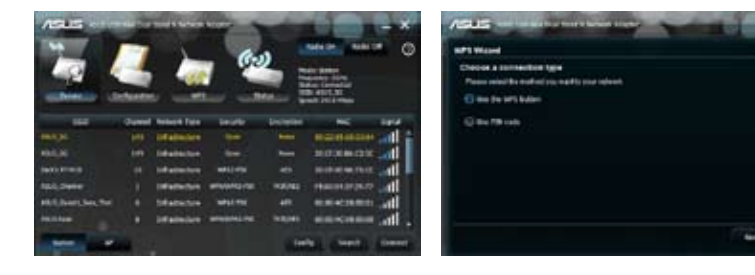

- 3. Apăsați butonul WPS la punctul de acces AP sau statie pentru a stabili o conexiune wireless. Imaginea indică că WPS scanează după o reţea.
- 4. Click **Finish (Finalizează)**

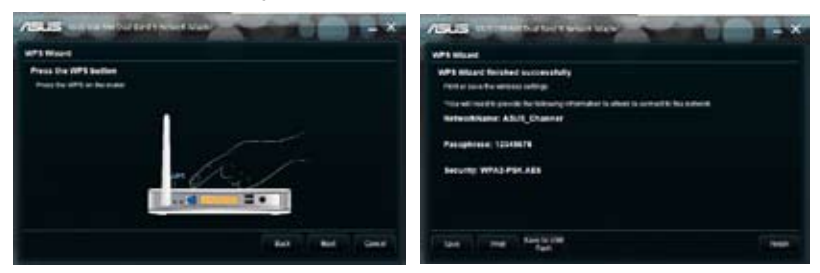

**Pentru a conecta USB-N66 la un punct de acces AP cu WPS activat sau la o staţie folosind codul PIN:**

- 1. Sau selectaţi **Use PIN code (Utilizare cod PIN)**..\
- 2. Tastati codul PIN de opt cifre din interfaţa web Select a utilizatorului pentru reţea(AP), faceti clic pe Next (Următorul).

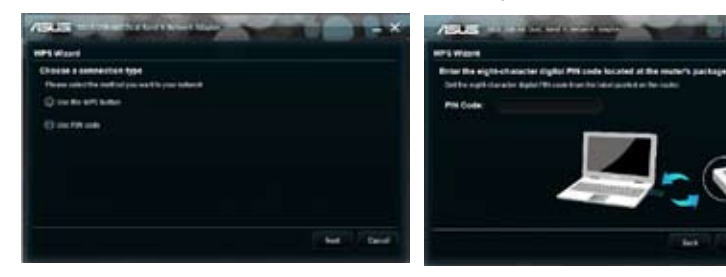

3. Click **Finish (Finalizează)**.

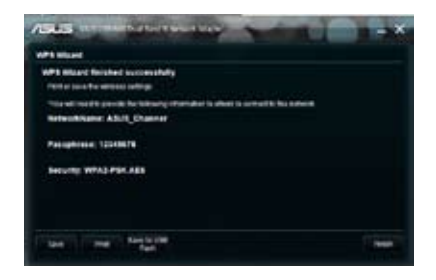

## <span id="page-9-0"></span>**Modul Soft AP (Windows® XP/Vista/7)**

Adaptor ASUS USB-N66 acceptă modul Soft AP. În acest mod adaptor se comportă ca un AP virtual.

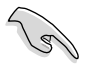

**IMPORTANT:** Înainte de configurarea modului Soft AP, conectaţi computerul la o reţea prin cablu pentru a asigura acces la reţea pentru clientii dvs. wireless.

#### **Pentru a comuta la modul Soft AP:**

1. Faceţi clic pe **AP** pentru a comuta în modul Soft AP. Imaginea din dreapta indică faptul că adaptorul dvs. WLAN a trecut la modul Soft AP.

În fila **General**, se afişează clienții wireless care se conectează la momentul respectiv la adaptorul USB-N66 în modul Soft AP.

2. Faceţi clic pe **General**, apoi faceţi clic pe **ICS**. În tabelul **Available Networks (Reţele**  disponibile), se afisează retelele curente care pot fi utilizate pentru acces la retele Internet în modul Soft AP.

Selectati o retea(statie) din lista de retele disponibile, apoi faceti clic pe **Apply (Aplicare)**.

Imaginea indică faptul că ați setat optiunea ICS (Partajare conexiune Internet).

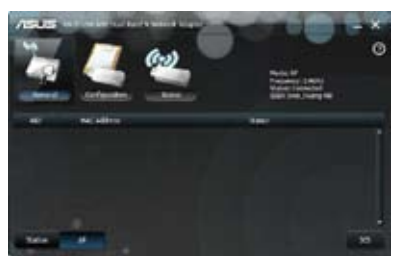

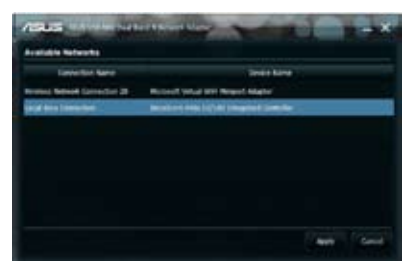

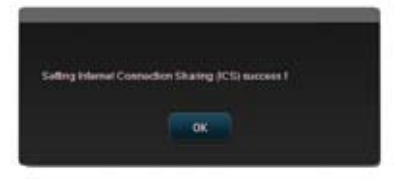

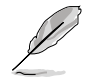

**NOTĂ:** În modul Soft AP, pictograma utilitarului de setări pentru adaptorul WLAN ASUS din bara de sistem este înlocuită cu e În modul Soft AP puteţi limita clienţii wireless care se asociază cu adaptor prin funcţia de controlare a accesului. Faceţi clic pe Configuration (Configurare) > Edit Config (Modificare configuraţie) > Wireless Mode (Mod wireless).

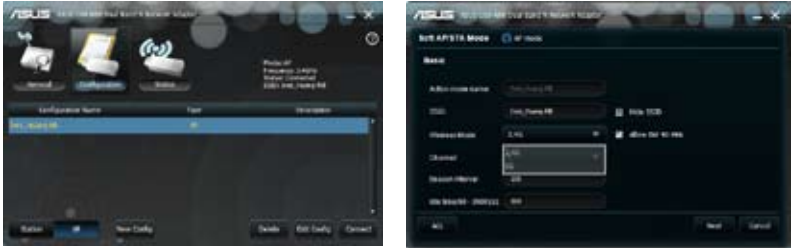

puteți limita clienții wireless care se asociază cu adaptor prin funcția de controlare a accesului. Faceţi clic pe Configuration (Configurare) > Edit Config (Editare configurare) > ACL

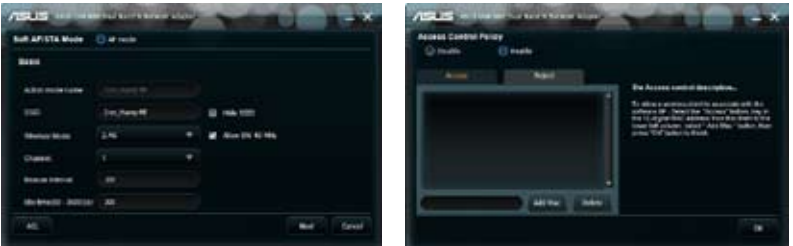

Pentru a dezactiva funcţia de controlare a accesului, selectaţi **Disable (Dezactivare)** din lista derulantă **Access Control Policy (Politică control acces)** faceţi clic pe **OK**.

#### **Pentru a permite unui client wireless să se asocieze USB-N66:**

- 1. Selectaţi **Enable (Activare)** din pagina **Access Control Policy (Politică de control acces)**, apoi faceţi clic pe fila **Access (Acces)**.
- 2. Tastaţi adresa MAC a clientului, apoi faceţi clic pe **Add MAC (Adăugare MAC)**.
- 3. Faceţi clic pe **OK** .

Numai clientilor wireless din lista Accept (Acceptare) li se permite să se asocieze cu USB-N66.

#### **Pentru a nu permite asocierea unui client wireless cu adaptorul WLAN:**

- 1. Selectaţi **Enable (Activare)** din pagina **Access Control Policy (Politică de control acces)**, apoi faceţi clic pe fila **Reject (Respingere)**.
- 2. Tastaţi adresa MAC a clientului, apoi faceţi clic pe **Add MAC (Adăugare MAC)**.
- 3. Faceţi clic pe **OK**.

Clienţilor wireless din lista Reject (Respingere) nu li se permite să se asocieze cu USB-N66.

## <span id="page-11-0"></span>**4. Informaţii despre software**

## **Centru de control WLAN ASUS**

ASUS WLAN Control Center (Centru de control WLAN ASUS) include ASUS WLAN Adapter Setting Utility (Utilitare setare Adaptor WLAN ASUS) (mod Station (Statie)) și ASUS Wireless Access Point Utility (Utilitar punct de acces wireless ASUS) (mod Soft AP) care vă ajută să administrați cu ușurință adaptor.

## **Utilitarul de setări pentru adaptorul WLAN ASUS**

ASUS WLAN adapter Setting Utility (Utilitar setare Adaptor WLAN ASUS) furnizează o interfață simplă pentru configurarea conexiunilor wireless. În această sectiune se explică butoanele, câmpurile și opțiunile de configurare din interfata cu utilizatorul.

To launch WLAN utility, click **Start > All Programs > ASUS Utility (Utilitar ASUS) > USB-N66 WLAN Adapter Utilities (Utilitare adaptor WLAN USB-N66) > ASUS USB-N66 WLAN Control Center (Centru de control WLAN USB-N66 ASUS).**  În modul prestabilit Station (Statie), pictograma utilitarului de setări pentru adaptorul WLAN ASUS se afișează așa cum se arată în partea dreaptă.

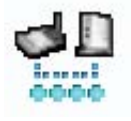

## **Utilitarul de setări pentru adaptorul WLAN ASUS**

Faceti clic dreapta pe pictograma ASUS WLAN adapter Setting Utility (Utilitar setare Adaptor WLAN ASUS) din bara sistem pentru a se afişa următoarele optiuni:

- • **Setări wireless** Se lansează ASUS WLAN Card Setting Utility (Utilitar setare Adaptor WLAN ASUS).
- **Activare configuratie** Se activează un profil prestabilit.
- • **Ajutor** -Se lansează fişierul de ajutor.
- • **WPS -** Se lansează expertul WPS.
- lesire Centru de control Se închide ASUS WLAN Control Center (Centru de control WLAN ASUS).
- **Exit Control Center Closes the ASUS WLAN Control Center.**

Faceti clic stânga pe pictograma ASUS WLAN adaper Setting Utility (Utilitar setare Adaptor WLAN ASUS) din bara sistem pentru a se afişa următoarele opțiuni:

- **Radio wireless activat Activare radio wireless.**
- **Radio wireless dezactivat Dezactivare radio wireless.**
- Căutare și conectare Se afișează rețelele wireless<sup>'</sup> disponibile.

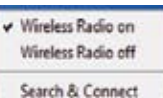

Double-click the icon to launch the ASUS WLAN Adapter Setting utility.

#### **Survey (Anchetă)**

În fila Survey (Descriere), se afişează starea conexiunii:

**SSID -** Se afişează numele reţelei wireless la care se conectează adaptor.

**Adresă MAC** - Se indică adresa hardware a Adaptor WLAN. O adresă MAC este un identificator unic atribuit dispozitivelor de retea. Este compusă din sase grupuri de câte două cifre hexazecimale (0 - 9 şi A - F) separate prin două puncte, de exemplu 00:E0:18:F0:05:C0.

Canal - Se afisează canalul pentru reteaua wireless.

**Frecvenţă curentă date** - Se afişează frecvenţa curentă de transmisie a datelor.

**Network Type (Tip reţea) -** Afişează tipul Adaptor WLAN ca infrastructură.

**Security (Securitate) -** Afişează criptarea reţelelor wireless.

**Search (Căutare) -** Prezintă reţelele wireless la care se conectează adaptor.

## <span id="page-13-0"></span>**Config - Setări de bază**

#### **• Tip reţea**

- **•** Infrastructură **-** Se selectează modul Infrastructure (Infrastructură) pentru stabilirea unei conexiuni cu un AP.
- **• Ad Hoc -** Se selectează modul Ad Hoc (Ad-hoc) pentru comunicare cu o statie. O retea

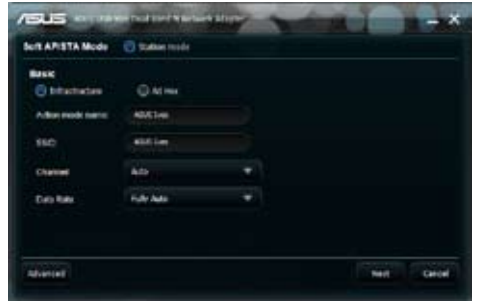

Ad Hoc (Ad-hoc) se formează rapid și usor, fără preplanificare. De exemplu, puteti partaja note de întrunire între computerele conectate în reţea dintr-o sală de întrunire.

- **Nume mod de actiune & Nume retea (SSID) Tastati sau selectati** din lista derulantă SSID-ul unui AP sau al unei stații la care încercați să vă conectați. UN SSID trebuie să conțină caractere valide și să aibă maxim 32 de caractere cu diferentiere între literele mari și cele mici, de exemplu LAN wireless.
- **Canal** Selectaţi un canal radio pentru adaptor. Dacă sunteţi în modul Infrastructure (Infrastructură), adaptor selectează automat canalul corect necesar pentru comunicarea cu un AP şi câmpul afişează **Auto (Automat)**. În modul Ad Hoc (Ad-hoc) aveţi posibilitatea să selectaţi un canal pentru adaptor. Adaptor WLAN din aceeaşi reţea pot comunica între ele dacă au aceeaşi setare de canal.

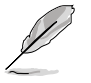

#### **Notes:**

- Pentru banda de 2,4 GHz, canalele radio pe care le puteţi utiliza depind de reglementările din ţara în care vă aflaţi. În Statele Unite ale Americii (FCC) şi în Canada (IC), sunt acceptate canalele 1 - 11. În Europa (ETSI), sunt acceptate canalele 1 - 13. În Japonia (MKK), sunt acceptate canalele 1 - 14.
- Pentru banda de 5 GHz, canalele radio pe care le puteţi utiliza variază de la o regiune la alta. Consultati reglementările locale pentru detalii.
- **Frecvență date Complet automat:** Adaptor se reglează automat la frecvența de transmitere cea mai adecvată.
- **Avansat**  Se lansează pagina Advanced (Avansat). În majoritatea cazurilor nu trebuie să modificaţi valorile implicite.
- **Înainte** lansează pagina Encryption (Criptare).
- **Anulare** anulează setarea şi revine la pagina **Configuration (Configurare)**.

### <span id="page-14-0"></span>**Config - Criptare**

Pagina Encryption (Criptare) vă permite să configurați setările de criptare ale Adaptor WLAN. Pentru protejarea confidențialității datelor într-un mediu wireless, IEEE 802.11 specifică un algoritm WEP (Wired Equivalent Privacy) pentru oferirea unei confidențialități la transmiterea de date similare celei din retelele prin cablu. Algoritmul WEP utilizează chei pentru criptarea pachetelor de

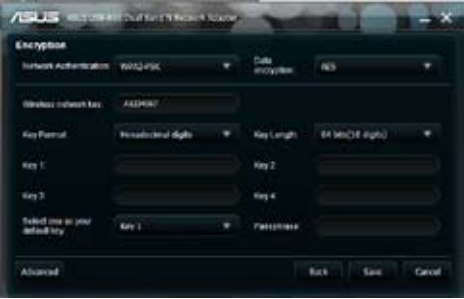

date trimise şi decriptarea pachetelor de date primite. Procesul de criptare poate insera biţi de sincronizare pentru a împiedica divulgarea datelor către alte persoane. WPA (Wi-Fi Protected Access) este un sistem de securitate îmbunătăţit pentru 802.11 care criptează datele transmise prin unde radio. WPA a fost dezvoltat pentru a compensa slăbiciunile protocolului WEP.

- **Autentificare rețea** Se setează o autentificare pentru adaptor.<br>Optiunile sunt următoarele:
	- **Deschisă -** Se setează funcționarea rețelei la modul Open System<br>(Sistem deschis) care dezactivează protecția prin autentificare pentru rețea sau utilizarea criptării WEP pentru rețea.
	- **Partajată -** Se setează funcționarea rețelei la modul Shared Key (Cheie partajată) care utilizează criptarea WEP pentru rețea.
	- • **WPA-Personal/WPA2-Personal -** Se utilizează pentru autentificare chei WPA Pre-Shared Key/WPA2 Pre-Shared Key (Cheie prepartajată WPA/Cheie prepartajată WPA2) în modul Infrastructure (Infrastructură).
	- • **WPA/WPA2-Enterprise/WEP 802.1X** setaţi aceste moduri de autentificare în modul Infrastructure (Infrastructură) (este necesară adăugarea unui server RADIUS pentru a confirma identitatea utilizatorului). În mediul RADIUS, sunt acceptate două protocoale EAP (Extensible Authentication Protocol), inclusiv PEAP şi TLS/Smart Card.
- **• Criptare date -** Se criptează datele înainte de transmiterea lor prin unde radio.

În modurile de autentificare Open (Liber) și Shared (Partajat), opțiunile sunt Disabled (Dezactivat) şi WEP (WEP).

- **Fără -** Se dezactivează protecția prin criptare pentru adaptor.
- • **WEP -** Când selectaţi această opţiune, cursorul apare în câmpul pentru Key 1 (Cheia 1). Cheia este formată din zece cifre hexazecimale (0-9, a-f şi A-F) pentru criptarea pe 64 de biţi.

În modurile de autentificare WPA-PSK, WPA-Personal şi WPA2-Personal, opțiunile sunt următoarele: TKIP (Temporal Key Integrity Protocol) și AES (Advanced Encryption Standard).

- **• TKIP -**Se generează dinamic chei unice pentru criptarea pachetelor de date.
- **• AES -** Se oferă o protecţie mai puternică şi se sporeşte complexitatea criptării wireless Este o metodă de criptare dinamică pe blocuri de 128

<span id="page-15-0"></span>biti care functionează simultan pe mai multe niveluri ale retelei.

**Cheie retea wireless -** Această optiune poate fi configurată atunci când selectaţi modul de autentificare WPA-Personal. În acest câmp, cheia este formată din 8 până la 63 de caractere

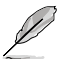

**NOTĂ:** Caracterele pot fi reprezentate şi de 64 de cifre hexazecimale.

- **• Cheie reţea wireless (WEP) -** Această opţiune devine configurabilă când selectați WEP în câmpul Data encryption (Criptare date). Cheia WEP pe 64 biti foloseste 5 caractere ASCII (10 cifre hexadecimale). Cheia WEP pe 128 biţi foloseşte 13 caractere ASCII (26 cifre hexadecimale).
	- **Format cheie -** Vă permite să selectați formatul cheii.
	- **• Frază de acces** acest câmp generează chei WEP (Cheia 1 Cheia 4). Fraza de acces poate fi formată dintr-o propoziție, o frază sau o secventă de caractere alfanumerice.
	- **• Lungime cheie -** Vă permite să selectaţi lungimea cheii. La criptarea pe 64 de biti, fiecare cheie este compusă din 10 cifre hexazecimale sau 5 caractere ASCII. La criptarea pe 128 de biti, fiecare cheie este compusă din 26 cifre hexazecimale sau 13 caractere ASCII.
	- **• Selectaţi o cheie implicită -** Vă permite să selectaţi o cheie implicită din cele patru chei WEP disponibile.

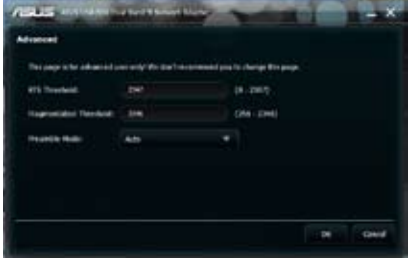

## **Config - Avansat**

Pagina Advanced (Avansat) este destinată utilizatorilor experimentați pentru configurarea unor parametri

suplimentari pentru adaptor. Vă recomandăm să păstraţi valorile implicite.

- **Prag RTS (0-2347) -** Functia RTS/CTS (Request to Send/Clear to Send) se utilizează pentru minimizarea coliziunilor între staţii wireless. Atunci când funcția RTS/CTS este activată, ruterul nu trimite un cadru de date până la finalizarea altei proceduri de stabilire a unei legături (handshake) RTS/ CTS. Activați funcția RTS/CTS setând un anumit prag pentru dimensiunea pachetelor. Este recomandată valoarea implicită (2347).
- **• Prag fragmentare (256-2346) -** Fragmentarea se utilizează pentru divizarea cadrelor 802.11 în componente mai mici (fragmente) care se trimit separat către destinație. Activați fragmentarea setând un anumit prag pentru dimensiunea pachetelor. Dacă există un număr excesiv de coliziuni în reţeaua WLAN, experimentaţi cu alte valori ale fragmentării pentru a creşte fiabilitatea transmisiilor de cadre. Pentru utilizare normală este recomandată valoarea implicită (2346
- **Mod Preambul -** Selectati Auto (Automat) (implicit), Long (Lung) sau Short (Scurt) pentru modul de preambul.

## <span id="page-16-0"></span>**5. Configurarea USB-N66 utilizând serviciul Windows® WZC**

#### **Pentru a conecta USB-N66 la o reţea wireless utilizând serviciul Windows® WZC:**

1. Efectuaţi click stânga pe pictograma din bara de sistem pentru Centrul de control WLAN ASUS, apoi faceţi clic pe Exit (Ieşire). Centrul de control WLAN ASUS va fi oprit.

Faceţi clic pe Windows Wireless (Serviciul Windows wireless)pentru a-l folosi.

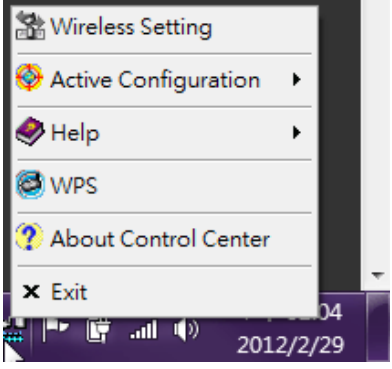

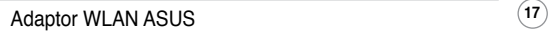

## <span id="page-17-0"></span>**6. Depanarea**

În acest capitol se furnizează soluţii la problemele cu care este posibil să vă confruntați atunci când instalați sau utilizați adaptor ASUS USB-N66. Dacă problema persistă după aplicarea soluțiilor de depanare, contactați un tehnician de service calificat pentru asistenţă.

#### **Cum verific dacă adaptor este instalată corect?**

- 1. Faceţi clic dreapta pe **My Computer (Computerul meu)** din meniul Start, apoi selectați **Properties (Proprietăți).**
- 2. Selectaţi fila Hardware, apoi faceţi clic pe **Device Manager (Manager dispozitive)**.
- 3. Faceţi dublu-clic pe **Network adapters (Adaptoare reţea)**.
- 4. Faceţi dublu-clic pe **ASUS Wireless LAN Card (Placă LAN wireless ASUS)**. Se afişează fereastra **ASUS Wireless LAN Card Properties (Proprietăţi placă LAN wireless ASUS)**.
- 5. Verificaţi **Device status (Stare dispozitiv)** pentru a vedea dacă adaptor functionează corect.

#### **Adaptor nu se poate conecta la niciun punct de acces.**

- Verificaţi că opţiunea **Network Type (Tip reţea)** este setată la modul **Infrastructure (Infrastructură)**.
- Verificați dacă SSID-ul Adaptor WLAN este același cu cel al punctului de acces la care doriti să vă conectați.
- Verificati dacă setările **Encryption (Criptare)** ale Adaptor WLAN sunt aceleași cu cele ale punctului de acces la care doriți să vă conectați.

#### Adaptor nu se poate conecta la o statie sau la o Adaptor WLAN.

- Verificaţi dacă opţiunea **Network Type (Tip reţea)** este setată la modul **Ad Hoc (Ad-hoc)**.
- Verificaţi dacă **SSID**-ul Adaptor WLAN este acelaşi cu cel al stației sau al Adaptor WLAN la care doriți să vă conectați.
- Verificaţi dacă setarea pentru **Channel (Canal)** al Adaptor WLAN este acelasi cu cea a stației sau a Adaptor WLAN la care doriti să vă conectați.
- Verificaţi dacă setările **Encryption (Criptare)** ale Adaptor WLAN sunt aceleași cu cele ale stației sau ale Adaptor WLAN la care doriți să vă conectați.

#### **Calitatea conexiunii este redusă şi semnalul este slab.**

- Tineți adaptor la distanță de cuptoare cu microunde și de obiecte metalice mari pentru a preveni interferenţele radio. Reglaţi antena Adaptor WLAN.
- Mutati adaptor mai aproape de punctul de acces, de statia sau de adaptor la care doriti să vă conectați.

#### **Protocolul TCP/IP nu se leagă la adaptor.**

Acest lucru se întâmplă atunci când PC-ul dvs. are deja şase legături TCP/IP în Windows® 98 sau zece legături în Windows® Me. Aceste limitări sunt impuse de sistemul de operare Microsoft®.

Solutie: Dacă PC-ul dvs. are deja numărul maxim de legături TCP/IP, eliminați unul dintre adaptoarele de rețea din configurația de rețea înainte de a instala driverul Adaptor WLAN.

## <span id="page-19-0"></span>**7. Glosar**

## **Access Point (AP)**

A networking device that seamlessly connects wired and wireless networks. Access Points combined with a distributed system support the creation of multiple radio cells that enable roaming throughout a facility.

### **Ad Hoc**

A wireless network composed solely of stations within mutual communication range of each other (no Access Point).

### **Basic Rate Set**

This option allows you to specify the data transmission rate.

### **Basic Service Area (BSS)**

A set of stations controlled by a single coordination function.

### **Broadband**

A type of data transmission in which a single medium (such as cable) carries several data at once.

### **Channel**

An instance of medium use for the purpose of passing protocol data units that may be used simultaneously, in the same volume of space, with other instances of medium use (on other channels) by other instances of the same physical layer, with an acceptably low frame error ratio due to mutual interference.

### **Client**

A client is the desktop or mobile PC that is connected to your network.

#### **COFDM (pentru 802.11a sau 802.11g)**

Puterea semnalului în sine nu este suficientă pentru a menține distanțe de 802.11b într-un mediu 802.11a/g. Pentru a compensa aceasta, a fost concepută o nouă tehnologie de codificare a stratului fizic, care își are originea în tehnologia tradițională secvență-directă care este implementată în zilele noastre. Această tehnologie se numeşte COFDM (OFDM codat). COFDM a fost dezvoltată special pentru utilizarea retelor fără fir de interior și oferă o performantă mult mai mare decât alte soluții de spectru împrăștiat. COFDM funcționează prin spargerea unui purtător de date de mare viteză în mai multe subpurtătoare de viteză mai mică, care sunt apoi transmise în paralel. Fiecare purtător de date de mare viteză are o lungime de bandă de 20 MHz şi este spart în maxim 52 de subcanale, fiecare având o lungime de bandă de aproximativ 300 KHz. COFDM utilizează 48 dintre aceste subcanale pentru date, iar cele patru rămase sunt utilizate pentru corecția erorilor. COFDM asigură rate mai mari de transport de date şi un grad ridicat de recuperare a reflexiilor multi-cale, datorită schemei sale de codare și a corectiilor de eroare.

Fiecare subcanal al implementării COFDM are o lăţime de bandă de aproximativ 300 KHz. În capătul de jos al gradientului vitezei este utilizat BPSK (modulaţia cu comutare binară de fază) pentru codarea a 125 Kbps per canal, rezultând o rată de date de 6.000 Kbps sau 6 Mbps. Utilizând modulația digitală de fază pe purtătoare ortogonale aveți posibilitatea să dublați cantitatea de date codate la 250 Kbps per canal, generând o rată de date de 12 Mbps. Utilizând modulația de amplitudine pe purtătoare ortigonale de nivel 16 care codează 4 biți per hertz, puteți atinge o rată de date de 24 Mbps. Standardul 802.11a/g specifică faptul că toate produsele conforme 802.11a/g trebuie să suporte aceste rate de date de bază. De asemenea, standardul permite producătorului să extindă schema de modulație peste 24 Mbps. Nu uitați, cu cât sunt codați mai mulți biți pe ciclu (hertz), cu atât crește riscul ca semnalul să sufere interferențe și să slăbească, iar în cele

din urmă să se micşoreze intervalul, în afară de cazul în care puterea este mărită. **Cheie implicită**

Această opţiune vă permite selectarea cheii WEP implicite. Această opţiune vă permite utilizarea cheilor WEP fără a fi necesar să le tineti minte sau să le notati. Cheile WEP generate prin utilizarea Frazei de acces sunt compatibile cu alte produse WLAN. Opţiunea Passphrase (Frază de acces) nu este la fel de sigură ca asocierea manuală.

#### **Nume dispozitiv**

Denumită și ID client sau nume rețea DHCP. Uneori furnizată de către un ISP atunci când se utilizează DHCP-ul pentru asocierea adreselor.

#### **DHCP (Protocol de configurare dinamică a gazdei)**

Acest protocol permite unui computer (sau mai multor computere din reteaua dumneavoastră) să fie asociate automat unei singure adrese IP de pe un server DHCP.

#### **DNS Server Address (Domain Name System) (Adresă server Sistem de nume de domeniu DNS)**

DNS permite computerelor gazdă de pe Internet să aibă un nume de domeniu şi una sau mai multe adrese IP. Un server DNS păstrează o bază de date a computerelor gazdă şi a numelor de domeniu şi a adreselor IP ale acestora, astfel încât atunci când un utilizator introduce un nume de domeniu în browserul de Internet, utilizatorul să fie trimis la adresa IP corectă. Adresa serverului DNS utilizată de computerele din reţeaua dumneavoastră de domiciliu este locația serverului DNS la care a fost asociat ISP-ul dumneavoastră.

#### **Modem DSL - Linie abonat digital**

Un modem DSL utilizează liniile dumneavoastră telefonice existente pentru a transmite date la viteze ridicate.

#### **Spectru împrăştiat de secvenţă directă (pentru 802.11b)**

Spectrul împrăştiat (cu bandă largă) utilizează un semnal de bandă îngustă pentru a direcţiona transmisia spre un segment al bandei de frecventă sau spectrului radio. Secventa directă este o tehnică de spectru împrăştiat cu ajutorul căreia semnalul transmis este direcţionat către un interval anume de frecvenţă.

Sistemele secvenţă-directă comunică prin transmiterea continuă a unui model redundant de biti numit secventă chipping (de fragmentare). Fiecare bit al datelor transmise este împărţit în fragmente şi rearanjat într-un cod de împrăştiere pseudo-aleatoriu, astfel încât să formeze secvenţa de fragmentare. Secvenţa de fragmentare este combinată cu un flux de date transmise pentru a produce semnalul de ieşire.

Clienţii de mobil fără fir care primesc o transmisie secvenţă-directă utilizează codul de împrăstiere pentru a reorganiza secventa de fragmente în biți, astfel încât să recreeze datele originale transmise de dispozitivul fără fir. Interceptarea şi decodarea unei transmisiuni secvenţă-directă necesită un algoritm predefinit care să asocieze codul de împrăştiere utilizat de către dispozitivul fără fir transmiţător clientului de mobil fără fir receptor.

Acest algoritm este stabilit de către specificaţiile IEEE 802.11b. Redundanta bitului din secventa de fragmentare permite clientului de mobil fără fir receptor să recreeze modelul original de date, chiar dacă biţii din secventa de fragmentare sunt corupti datorită interferentelor. Raportul dintre fragmente şi bit se numeşte raport de împrăştiere. Un raport mare de împrăştiere creşte rezistenţă semnalului la interferenţe. Un raport mic de împrăştiere măreşte lăţimea de bandă disponibilă utilizatorului. Dispozitivul fără fir utilizează o rată constantă de fragmentare de 11 Mchips/ pentru toate ratele de date, dar utilizează scheme de modulație diferite pentru a coda mai multi biti per chip (fragment) la rate de date mai ridicate. Dispozitivul fără fir este capabil să suporte o rată a transmisiei de date de 11 Mbps, dar zona de acoperire este mai mică de 1 sau 2 Mbps, întrucât aria de acoperire se micşorează pe măsură ce se măreşte lăţimea benzii.

#### **Criptare**

Permite transmisii de date fără fir, fără un nivel de securitate. Această optiune vă permite să specificati o cheie WEP de 64 de biti sau de 128 de biți. O criptare de 64 de biți conține 10 cifre hexazecimale sau 5 caractere ASCII. O criptare de 128 de biti contine 26 cifre hexazecimale sau 13 caractere ASCII.

Cheile WEP de 64 biti și de 40 biti utilizează aceeași metodă de criptare si pot să interopereze în retele fără fir. Acest nivel inferior de criptare WEP utilizează o cheie secretă de 40 de biţi (10 caractere hexazecimale asociate de către utilizator) și un Vector de inițializare de 24 de biți asociat de către dispozitiv. Cheile WEP de 104 biți și de 128 biți utilizează aceeași metodă de criptare.

Pentru stabilirea conexiunii, este necesar ca toti clienții fără fir dintr-o rețea să aibă chei WEP identice cu cele ale punctului de acces. Păstrati cheile de criptare WEP.

#### **Extended Service Set (ESS) (Set extins de servicii ESS)**

Un set de unul sau mai multe seturi de servicii de bază interconectate (BSS) și rețele integrate locale (LAN-uri) poate fi configurat ca un Set extins de servicii.

#### **ESSID (Extended Service Set Identifier) (Identificator set extins de servicii ESSID)**

Este necesar ca ESSID-ul introdus în poarta de acces să coincidă cu cel al fiecărui client fără fir. ESSID-ul este un identificator univoc al retelei dumneavoastră fără fir.

#### **Ethernet**

Cea mai utilizată metodă de acces LAN, care este definită de standardul IEEE 802.3. Ethernetul este de obicei un LAN de partajare media, ceea ce înseamnă că toate dispozitivele segmentului de reţea partajează aceeaşi lățime de bandă totală. Rețelele Ethernet funcționează la 10 Mbps, utilizând CSMA/CD-ul pentru a se putea transmite prin cablurile 10 BaseT.

#### **Paravan de protecţie**

Un paravan de protecţie stabileşte ce informaţii au voie să intre sau să iasă dintr-o retea. NAT poate crea un paravan de protecție natural ascunzând adresele IP ale unei retele locale de Internet. Un Paravan de protecție împiedică orice persoană aflată în afara rețelei dumneavoastră să vă acceseze computerul şi eventual să vă deterioreze sau vizualizeze fişierele.

#### **Poartă de acces**

Un punct de reţea care gestionează toate traficurile de date ale reţelei dumneavoastră, precum şi pe cele către Internet şi conectează o reţea la altă retea.

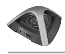

#### **ICS**

ICS se utilizează pentru a partaja conexiunea Internet a unui computer cu restul computerelor din reţea. Atunci când acest computer este conectat la Internet, toate comunicațiile către sau de la Internet din rețeaua dvs. se trimit prin acest computer, denumit computer gazdă. Celelalte computere pot trimite şi primi mesaje de e-mail şi pot accesa Internetul ca şi cum ar fi conectate direct la Internet.

#### **IEEE**

Institutul inginerilor electricieni şi electronişti. IEEE-ul stabileşte standardele pentru lucru în rețea, inclusiv pentru LAN-urile Ethernet. Standardele IEEE asigură interoperabilitatea între sisteme de acelaşi fel..

#### **IEEE 802.11**

IEEE 802.xx este un set de specificaţii pentru LAN-uri al Institutului inginerilor electricieni și electroniști (IEEE). Majoritatea retelelor cu fir sunt conforme standardului 802.3, specificatia pentru CSMA/CD bazate pe retele Ethernet sau cu 802.5, specificația pentru rețele Token Ring. 802.11 defineste standardul pentru LAN-urile fără fir care conțin trei tehnologii incompatibile (neinteroperabile): Frequency Hopping Spread Spectrum (Spectru împrăştiat cu salt de frecvenţă FHSS), Direct Sequence Spread Spectrum (Spectru împrăştiat cu secvenţă directă DSSS) şi Infrared (Infraroşu). 802.11 specifică un acces la media prin detectarea purtătorului şi specificaţii ale stratului fizic pentru LAN-uri fără fir de 1 şi 2 Mbps.

#### **IEEE 802.11a (54 Mbiţi/sec)**

Comparativ cu 802.11b: Standardul 802.11b a fost proiectat pentru a opera în banda ISM (industrială, ştiinţifică şi medicală) de 2,4 GHz, utilizând tehnologia de spectru împrăștiat cu secvență directă. Pe de altă parte, standardul 802.11a a fost proiectat pentru a opera în banda recent alocată UNII (Infrastructură nelicenţiată informaţională naţională) de 5 Ghz. Spre deosebire de 802.11b, standardul 802.11a se îndepărtează de tehnologia tradiţională de spectru împrăştiat, utilizând în schimb o schemă multiplexă de divizare a frecvenței care se dorește a fi mai prietenoasă mediilor de birou.

Standardul 802.11a, care suportă rate de date de până la 54 Mbps, este Fast Ethernet (Ethernet rapid) analog lui 802.11b, care suportă rate de date de până la 11 Mbps. La fel ca Ethernet şi Fast Ethernet, standardele 802.11b şi 802.11a utilizează un MAC identic (Control de acces media). Totuşi, în timp ce Fast Ethernet utilizează aceeaşi schemă de codare a stratului fizic ca şi Ethernetul (doar că mai rapid), 802.11a utilizează o schemă de codare complet diferită, denumită OFDM (multiplexare cu divizare în frecvente ortogonale).

Spectrul 802.11b este sabotat de existenta unei multitudini de telefoane fără fir, cuptoare cu microunde şi alte tehnologii fără fir nou apărute, ca de exemplu Bluetooth. Spre deosebire de acesta, spectrul 802.11a este relativ apărat de interferenţe.

Standardul 802.11a își datorează o parte din performante frecventelor mai înalte pe care operează. Legile de teorie a informatiei leagă frecventa, puterea radiată și distanța într-o relatie de reciprocitate. Astfel, trecând de la spectrul de 2,4 GHz la cel de 5 GHz distantele vor fi mai scurte, cu aceeasi putere de radiere și schemă de codare.

**Comparativ cu 802.11g:** 802.11a este un standard pentru puncte de acces și carduri de rețea NIC care este pe piață dinaintea standardului 802.11g, cu aproximativ şase luni. 802.11a operează în banda de frecventă 5 GHz cu 12 canale non-overlapping (nesuprapuse) separate. În consecinţă, este posibil să aveţi maxim 12 puncte de acces setate pe canale diferite în aceeaşi zonă, fără ca acestea să se interfereze. Acest lucru simplifică mult asocierea canalului la punctul de acces şi creşte considerabil rata de transfer pe care LAN-ul fără fir o poate suporta în cadrul unei zone date. Mai mult, interferenta RF este mult mai mică datorită faptului că banda 5 GHz este mai liberă.

#### **IEEE 802.11b (54 Mbiţi/sec)**

În anul 1997, Institului inginerilor electricieni şi electronişti (IEEE) a adoptat standardul 802.11 pentru dispozitive fără fir care operează în banda de frecventă 2.4 GHz. Acest standard include dispoziții pentru trei tehnologii radio: spectru împrăstiat cu secvență directă, spectru împrăștiat cu salt de frecventă și infraroșu. Dispozitivele care sunt conforme standardului 802.11 operează la o rată de date de 1 sau de 2 Mbps.

În anul 1999 IEEE a creat standardul 802.11b. 802.11b este în esenţă identic cu standardul 802.11, cu diferenţa că 802.11b asigură rate de date de până la 11 Mbps pentru dispozitive de spectru împrăștiat cu secvență directă. Conform standardului 802.11b, dispozitivele de secvență directă pot opera la 11 Mbps, 5,5 Mbps, 2 Mbps sau 1 Mbps. Acest lucru asigură interoperabilitatea cu dispozitivele de secventă directă 802.11 deja existente, care operează doar la 2 Mbps.

Dispozitivele de spectru împrăştiat cu secvenţă directă emit un semnal radio într-un interval de frecvenţe. Soecificaţiile IEEE 802.11b alocă banda de frecventă 2.4 GHz la 14 Canale care operează suprapus. Fiecare Canal corespunde unui set diferit de frecvenţe.

#### **IEEE 802.11g**

802.11g este o extensie nouă la 802.11b (utilizată astăzi în majoritatea LAN-urilor fără fir) care amplifică ratele de date ale 802.11b la 54 Mbps în banda de 2,4 GHz, utilizând tehnologia OFDM (multiplexare cu divizare în frecvenţe ortogonale). 802.11g permite retro-compatibilitatea cu dispozitive 802.11b, dar doar cu cele la 11 Mbps sau mai putin, în functie de interval si de prezenta obstacolelor.

#### **Infrastructură**

O reţea fără fir centrată în jurul unui punct de acces. În acest mediu, punctul de acces asigură nu doar comunicarea cu reţeaua cu fir, dar totodată intermediază traficul reţelei fără fir în imediata apropiere.

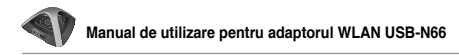

#### **IP (Protocol Internet)**

Protocolul standard TCP/IP care defineste diagrama de informatii IP ca unitatea de informaţii care se transmite prin intermediul Internetului şi care furnizează baza pentru serviciul fără conexiune de furnizare a datelor. IP-ul include controlul ICMP şi protocolul de mesaje de eroare ca o parte integrală. Asigură funcţionalul echivalent ISO-ului OSI Networking Services (Servicii de reţea).

#### **Adresă IP**

O adresă IP este un număr pe 32 de biți care identifică fiecare transmitător sau receptor de informații trimise prin Internet. O adresă IP contine două părți: identificatorul unei rețele anume de pe Internet și un identificator al dispozitivului respectiv (care poate fi un server sau o staţie de lucru) din cadrul acelei retele.

#### **Benzi ISM (Benzi industriale, ştiinţifice şi medicale)**

Benzi de frecvenţă radio pe care FCC (Comisia Federală de Comunicaţii) le-a autorizat pentru LAN-urile fără fir. Benzile ISM sunt localizate pe 902 MHz, 2,400 GHz şi 5,7 GHz.

#### **ISP (Furnizor de servicii Internet)**

O organizaţie care furnizează acces la Internet. ISP-urile mici oferă servicii prin modem şi ISDN, iar cele mari oferă şi reţele de linii private (T1, T1 fractional etc.).

#### **LAN (Reţea locală)**

O retea de comunicații care servește utilizatorii dintr-o zonă geografică definită. Beneficiile includ partajarea accesului la Internet, a fişierelor şi echipamentului, ca de exemplu a imprimantelor şi a dispozitivelor de stocare. Deseori se utilizează o cablare specială de reţea (10 Base-T) pentru a conecta PC-urile între ele.

#### **Adresă MAC (Control de acces media)**

O adresă MAC este adresa de hardware a unui dispozitiv conectat la o retea.

#### **NAT (Translatare adresă reţea)**

NAT maschează un grup de adrese IP ale unei retele locale de retelele externe, permitând unei retele locale de computere să partajeze un singur cont ISP. Acest proces permite tuturor computerelor din reţeaua dumneavoastră de domiciliu să utilizeze o singură adresă IP. Acest lucru face posibil activarea accesului la Internet de la orice computer din reţeaua dumneavoastră de domiciliu, fără a fi necesar să achiziţionaţi mai multe adrese IP de la ISP-ul dumneavoastră.

#### **NIC (Card interfaţă reţea)**

Un adaptor de retea inserat într-un computer pentru ca acest computer să se poată conecta la o rețea. Este responsabil pentru conversia datelor stocate pe computer într-o formă care să le permită transmiterea sau primirea.

#### **Pachet**

O unitate de mesaj de bază pentru comunicarea dintr-o retea. Un pachet include de obicei informaţii de distribuire, date şi uneori informaţii de detecţie a erorilor.

#### **Frază de acces**

Utilitarul Setări fără fir utilizează un algoritm pentru a genera patru chei WEP, bazat pe combinația tastată.

#### **PCMCIA (Personal Computer Memory Card International Association)**

PCMCIA (Personal Computer Memory Card International Association) dezvoltă standarde pentru Adaptor pentru PC-uri, denumite anterior plăci PCMCIA. Aceste plăci sunt disponibile în trei tipuri şi au aproximativ aceeaşi lungime și aceeași lățime ca și cardurile de credit. Cu toate acestea, grosimea plăcilor poate varia: 3,3 mm (Tipul I), 5,0 mm (Tipul II) şi 10,5 mm (Tipul III). Aceste plăci se pot utiliza pentru diverse funcţii, de exemplu ca plăci de memorie, ca modemuri pentru linii terestre sau ca modemuri wireless.

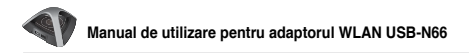

#### **PPP (Protocol punct la punct)**

PPP este un protocol pentru comunicarea dintre computere care utilizează o interfată serială, caracteristic unui computer personal conectat la un server prin linie telefonică.

#### **PPPoE (Protocol punct la punct prin Ethernet)**

Protocol punct la punct prin Ethernet este o metodă de securizare a transmisiei de date. PPP ce utilizează Ethernetul pentru a se conecta la un ISP.

#### **Preambul**

Vă permite să setați modul preambul pentru a rețea la (Long) Lung, Short (Scurt) sau Auto (Automat). Modul preambul este implicit setat pe Lung.

#### **WPA (Acces protejat Wi-Fi)**

Accesul protejat Wi-Fi (WPA) este un sistem îmbunătățit de securitate pentru 802.11. Face parte din standardul interimar de securitate 802.11i. WPA cuprinde TKIP (Protocol integritate cheie temporară) împreună cu MIC (Verificare integritate mesaj) şi cu alte asemenea care se pot asocia WEP-ului, ca de exemplu filtrare slabă vector inițializare (Weak IV filtering) și generare aleatorie vector inițializare (Random IV generation). TKIP utilizează 802.1x pentru a implementa şi modifica chei temporare într-un mod cu totul diferit de cheile statice WEP utilizate în trecut. Aceasta este o îmbunătățire semnificativă a WEP-ului. WPA face parte dintr-o soluție completă de securitate. De asemenea, WPA solicită servere de autentificare pentru soluții de securitate a întreprinderilor.

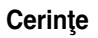

(1) Un punct de acces compatibil WPA sau un ruter fără fir, (2) Un sistem de operare actualizat care suportă WPA. Pentru XP este necesar un serviciu actualizat al Configurării zero. Utilizatorii pot descărca corecţia WPA pentru Windows XP de aici:

http://microsoft.com/downloads/details.aspx?FamilyId=009D8425-CE2B-47A4-ABEC-274845DC9E91&displaylang=en

Rețineți că această corecție necesită instalarea Windows XP Service Pack 1, care este disponibil aici: http://www.microsoft.com/WindowsXP/pro/ downloads/servicepacks/sp1/default.asp

Pentru sisteme de operare Windows mai vechi, este necesar un suplicant capabil WPA, ca de exemplu Odyssey Client de la Funk Software.

#### **WLAN (Reţea locală fără fir)**

Este un grup de computere şi alte dispozitive conectate fără fir, de pe o arie mică. O rețea fără fir este denumită LAN sau WLAN.

## <span id="page-29-0"></span>**Anunţuri**

## **Federal Communications Commission**

This device complies with FCC Rules Part 15. Operation is subject to the following two conditions:

- This device may not cause harmful interference, and
- This device must accept any interference received, including interference that may cause undesired operation.

This equipment has been tested and found to comply with the limits for a class B digital device pursuant to part 15 of the FCC Rules. These limits are designed to provide reasonable protection against harmful interference in a residential installation. This equipment generates, uses and can radiate radio frequency energy and, if not installed and used in accordance with the instructions, may cause harmful interference to radio communications. However, there is no guarantee that interference will not occur in a particular installation. If this equipment does cause harmful interference to radio or television reception, which can be determined by turning the equipment off and on, the user is encouraged to try to correct the interference by one or more of the following measures:

- Reorient or relocate the receiving antenna.
- Increase the separation between the equipment and receiver.
- Connect the equipment into an outlet on a circuit different from that to which the receiver is connected.
- Consult the dealer or an experienced radio/TV technician for help.

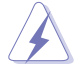

**WARNING:** Any changes or modifications not expressly approved by the party responsible for compliance could void the user's authority to operate the equipment.

## **Prohibition of Co-location**

This device and its antenna(s) must not be co-located or operating in conjunction with any other antenna or transmitter.

## **FCC Radiation Exposure Statement**

This equipment complies with RFCC radiation exposure limits set forth for an uncontrolled environment.

This equipment should be installed and operated with minimum 20cm between the radiator and your body.

## **CE Mark Warning**

This is a Class B product, in a domestic environment, this product may cause radio interference, in which case the user may be required to take adequate measures.

Operation Channels: Ch1~11 for N. America, Ch1~14 Japan, Ch1~ 13 Europe (ETSI)

## **DGT Warning Statement**

### **Article 12**

Without permission, any company, firm or user shall not alter the frequency, increase the power, or change the characteristics and functions of the original design of the certified lower power frequency electric machinery.

### **Article 14**

The application of low power frequency electric machineries shall not affect the navigation safety nor interfere a legal communication, if an interference is found, the service will be suspended until improvement is made and the interference no longer exists.

#### 低功率電波輻射性電機管理辦法

(1)「經型式認證合格之低功率射頻電機,非經許可,公司、商號或使用者均不得擅自變更頻率、 加大功率或變更原設計之特性及功能」以及 (2)「低功率射頻電機之使用不得影響飛航安全及 干擾合法通信;經發現有干擾現象時,應立即停用,並改善至無干擾時方得繼續使用。前項合 法通信,指依電信法規定作業之無線電通信。低功率射頻電機須忍受合法通信或工業、科學及 醫療用電波輻射性電機設備之干擾」。

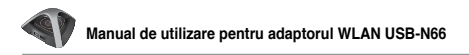

### **IC Warning Statement**

Under Industry Canada regulations, this radio transmitter may only operate using an antenna of a type and maximum (or lesser) gain approved for the transmitter by Industry Canada. To reduce potential radio interference to other users, the antenna type and its gain should be so chosen that the equivalent isotropically radiated power (e.i.r.p.) is not more than that necessary for successful communication.

This radio transmitter(IC: 3568A-USB-N66) has been approved by Industry Canada to operate with the antenna types listed below with the maximum permissible gain and required antenna impedance for each antenna type indicated. Antenna types not included in this list, having a gain greater than the maximum gain indicated for that type, are strictly prohibited for use with this device.

This Class [B] digital apparatus complies with Canadian ICES-003.

Cet appareil numérique de la classe [B] est conforme à la norme NMB-003 du Canada.

For product available in the USA/Canada market, only channel 1~11 can be operated. Selection of other channels is not possible.

### **IC Radiation Exposure Statement:**

This equipment complies with IC RSS-102 radiation exposure limits set forth for an uncontrolled environment. This equipment should be installed and operated with minimum distance 20cm between the radiator & your body.

Operation is subject to the following two conditions: (1) this device may not cause interference, and (2) this device must accept any interference, including interference that may cause undesired operation of the device.

## **ASUS Recycling/Takeback Services**

ASUS recycling and takeback programs come from our commitment to the highest standards for protecting our environment. We believe in providing solutions for you to be able to responsibly recycle our products, batteries, other components as well as the packaging materials. Please go to http:// csr.asus.com/english/Takeback.htm for the detailed recycling information in different regions.

## **REACH**

Complying with the REACH (Registration, Evaluation, Authorisation, and Restriction of Chemicals) regulatory framework, we published the chemical substances in our products at ASUS REACH website at http://csr.asus. com/english/REACH.htm.

### **Informaţii de contact ASUS (Asia Pacific)**

## **ASUSTeK COMPUTER INC.**

Adresă 15 Li-Te Road, Peitou, Taipei, Taiwan 11259 Telefon +886-2-2894-3447<br>
Fax +886-2-2890-7798 Fax +886-2-2890-7798<br>E-mail the state of the state of the info@asus.com.tw E-mail info@asus.com.tw www.asus.com.tw

#### **Asistenţă tehnică**

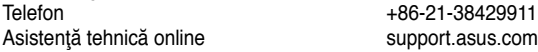

## **ASUS COMPUTER INTERNATIONAL (America)**

Adresă 800 Corporate Way, Fremont, CA 94539, USA Telefon +1-510-739-3777<br>Fax +1-510-608-4555 Fax +1-510-608-4555<br>Site Web states and the state state use as used in the set of the state of the state of the state of the state usa.asus.com

#### **Asistenţă tehnică**

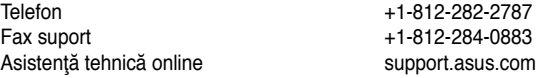

## **ASUS COMPUTER GmbH (Germania şi Austria)**

Adresă **Harkort Str. 21-23, D-40880 Ratingen, Germany**<br>Fax +49-2102-959911 Fax +49-2102-959911 Site Web www.asus.de<br>
Contact online contact www.asus.de www.asus.de/sales

#### **Asistenţă tehnică**

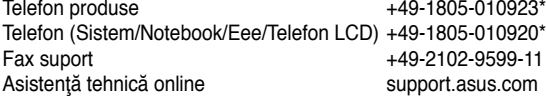

**\* 0,14 euro/minut de pe o linie telefonică fixă din Germania; 0,42 euro/minut de pe un telefon mobil.**

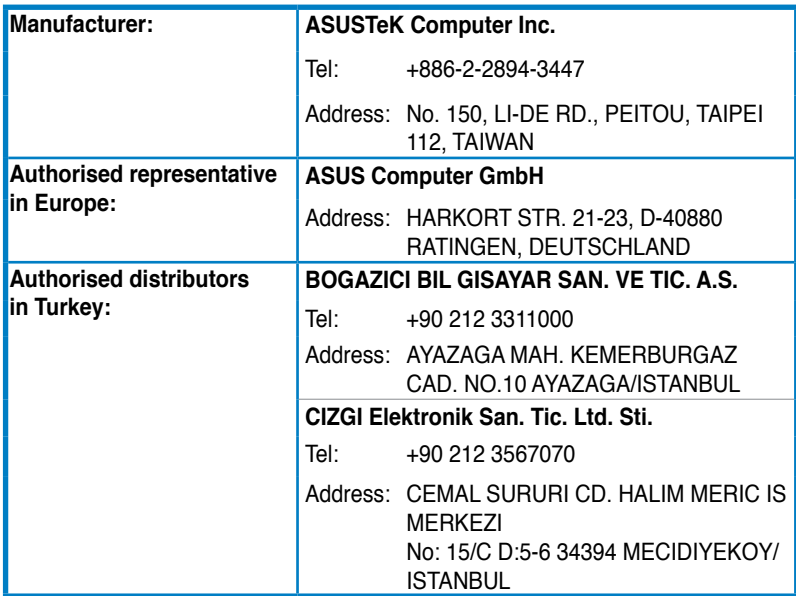

EEE Yönetmeliğine Uygundur.